## **Resolução SEF 4730/2014 MG – Registro 1400 SPED Fiscal**

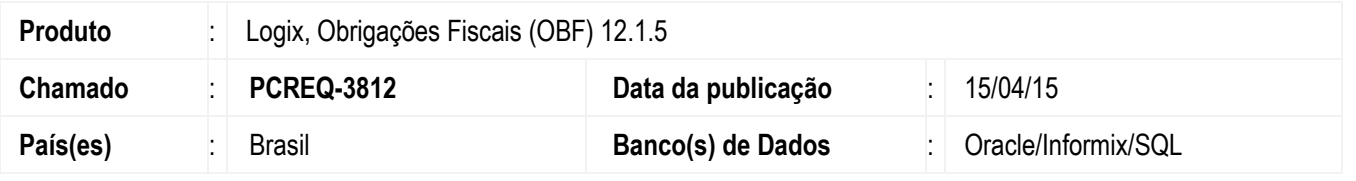

Geração do registro 1400 (Informação sobre Valores Agregados) no arquivo do SPED Fiscal conforme Resolução nº 4.730, de 17 de dezembro de 2014 para o estado de Minas Gerais - MG.

### **RESOLUÇÃO Nº 4.730, DE 17 DE DEZEMBRO DE 2014 (MG 18/12/2014)**

Estabelece a obrigatoriedade de apresentação do Registro 1400 da Escrituração Fiscal Digital (EFD) e institui o Manual de Orientação para a Geração do Registro 1400 da Escrituração Fiscal Digital (EFD).

**Art. 1º** A partir de 1º de janeiro de 2015, os contribuintes obrigados à Escrituração Fiscal Digital (EFD) deverão apresentar o Registro 1400 da referida EFD, nas hipóteses previstas no manual constante do Anexo Único desta Resolução, atendidas as demais disposições do Ato COTEPE/ICMS nº 9, de 18 de abril de 2008.

**Parágrafo único.** Os contribuintes optantes pelo Regime Especial Unificado de Arrecadação de Tributos e Contribuições devidos pelas Microempresas e Empresas de Pequeno Porte - Simples Nacional, que optarem pela Escrituração Fiscal Digital (EFD), ficam dispensados da apresentação do Registro 1400 da referida EFD.

**Art. 2º** Fica instituído, nos termos do Anexo Único desta Resolução, o Manual de Orientação para a Geração do Registro 1400 da Escrituração Fiscal Digital (EFD).

**Art. 4º** Esta Resolução entra em vigor na data da sua publicação, produzindo efeitos a partir de 1º de janeiro de 2015.

Fonte: http://www.fazenda.mg.gov.br/empresas/legislacao\_tributaria/resolucoes/2014/rr4730\_2014.htm

O Registro 1400 (Informação sobre valores agregados) tem como objetivo fornecer informações para o cálculo do Valor Adicionado Fiscal (VAF) por município, sendo utilizado para subsidiar cálculos de índices de participação dos municípios nos repasses constitucionais de receitas tributárias.

De acordo com o Guia Prático EFD-ICMS/IPI, devem ser informados no Registro 1400:

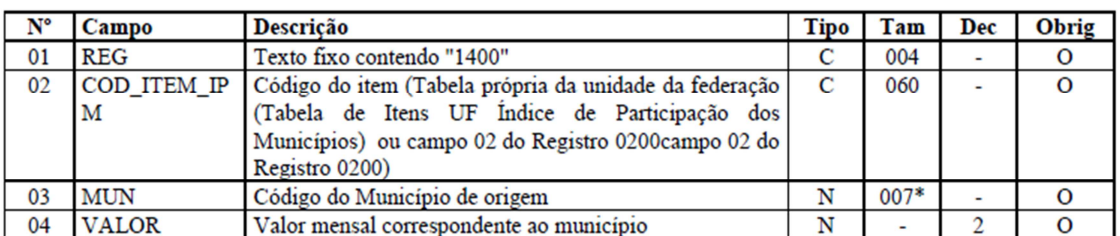

Observações: Tabela própria da UF (Tabela de Itens UF Índice de Participação dos Municípios), se existir, válida a partir de 2015

Nível hierárquico - 2

Ocorrência - 1:N

Código do item (cod item ipm): Este código deve ser preenchido de acordo com a tabela própria da unidade da federação (Tabela de Itens UF Índice de Participação dos Municípios).

Utilizando esta tabela, não será necessário gerar o item no registro 0200 (Tabela de Identificação do Item).

ര

 $\bullet$ 

1

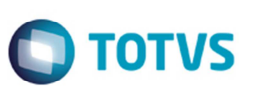

O validador PVA não valida este código se gerado todo em maiúsculo ou minúsculo, ou seja, deve ser gerado no arquivo conforme a tabela.

Tabela de Itens - Índice de Participação dos Municípios para o estado de Minas Gerais (MG):

| <b>COD ITEM IPM</b>                           | DESC COD ITEM IPM                             | DT INI     | DT FIM |
|-----------------------------------------------|-----------------------------------------------|------------|--------|
| Cooperativas                                  | Cooperativas                                  | 01/01/2015 |        |
| Geracao_de_Energia_Eletrica                   | Geração de Energia Elétrica                   | 01/01/2015 |        |
| Outras_Entradas_a_Detalhar_por_Municipio      | Outras Entradas a Detalhar por município      | 01/01/2015 |        |
| Prestacao_de_Servico_de_Transporte_Rodoviario | Prestação de Serviço de Transporte Rodoviário | 01/01/2015 |        |
| Produtos_Agropecuarios                        | Produtos Agropecuários/Hortifrutigranjeiros   | 01/01/2015 |        |
| Transporte Tomado                             | Transporte Tomado                             | 01/01/2015 |        |

Caso a unidade de federação não possua a tabela de Itens UF Índice de Participação dos Municípios, o valor informado deve existir no campo COD ITEM do registro 0200.

**Município (mun):** Este campo deve ser preenchido de acordo com o tipo de atividade do contribuinte: Validação: o valor informado no campo deve existir na Tabela de Municípios do IBGE, possuindo 7 dígitos. O município deve pertencer à UF informada no campo 09 do registro 0000.

**Valor:** Este campo deve ser preenchido de acordo com o tipo de atividade do contribuinte: Validação: o valor informado no campo deve ser maior que "0" (zero).

#### **Programas Alterados**

### **OBF17016 (Cadastro de Créditos e Contribuições)**

O programa foi alterado para incluir no campo **Registro** a opção "1400" para cadastrar o registro 1400 (Informação sobre Valores Agregados) de acordo com o Guia Prático, para a geração no SPED Fiscal (Legislação 01).

### **OBF0106 (Geração do Bloco 1 – Outras Informações)**

O programa foi alterado para gerar o registro 1400 (Informação sobre Valores Agregados) com as informações cadastradas no programa OBF17016.

O programa foi alterado também para que seja possível gerar o item de acordo com tabela própria da unidade de federação (Tabela de Itens UF Índice de Participação dos Municípios), para isso será utilizado o programa VDP1075 (DE/PARA GERAL), para relacionar a Família do Item ou o Código do item do Logix com o item definido na tabela própria da unidade de federação.

### **OBF15071 (Geração das Informações de Valor Agregado – 1400 - TAF)**

O programa foi alterado para gravar o registro 'T072' (Informação sobre Valores Agregados) com as informações cadastradas no programa OBF17016. As informações deverão ser agrupadas pelo COD\_ITEM\_IPM e MUN.

### **Procedimento para Implementação**

Para executar a rotina de Obrigações Fiscais e geração da EFD ICMS/IPI com estas alterações, devem ser seguidos os procedimentos abaixo:

• Atualizar o pacote de atualizações (Patch) deste chamado, ou atualizar o pacote do update 12.1.5, ambos liberados no Portal de Clientes.

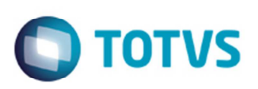

### **Procedimento para Utilização**

- 1. Execute o programa **OBF17016** (**Cadastro de Créditos** e **Contribuições**), para cadastrar o registro "1400" (Informação Sobre Valores Agregados) de acordo com o Guia Prático, para a geração no SPED Fiscal (Legislação 01).
- 2. Execute o programa **OBF0110** (**Geração da EFD ICMS/IPI**). Na geração do arquivo para o SPED Fiscal, o registro 1400 (Informação sobre Valores Agregados) o programa busca as informações cadastradas no programa **OBF17016** e gerar no arquivo.

#### **Observação**

O registro 1400 também é gerado de forma automática para Produtor Rural e Serviço de Transporte (http://tdn.totvs.com.br/pages/releaseview.action?pageId=43549991), e para gerar o item de acordo com a tabela própria da unidade de federação (Tabela de Itens UF Índice de Participação dos Municípios) será utilizado o programa **VDP1075** (**De/Para Geral**), para relacionar o código do item do LOGIX com o item definido na tabela própria da unidade de federação.

- 3. No programa **VDP1075** deve-se cadastrar o item de acordo com as informações abaixo:
	- 1. Utilizando a opção de cadastro por Família do Item:

### **Campo Tabela:** Informar a tabela ITEM.

**Campo Formação campo:** Selecionar os campos chave da tabela (COD\_EMPRESA, COD\_FAMILIA).

**Campo Conteúdo (1):** Informar o código da empresa, "|" (pipe) e código da família que o respectivo item pertence (Exemplo: EMPRESA\_LOGIX|COD\_FAMILIA).

**Campo Sistema:** Informar o valor fixo "COD\_ITEM\_IPM\_1400".

**Campo Conteúdo (2):** Informar o item de acordo com tabela própria da unidade de federação (Tabela de Itens UF Índice de Participação dos Municípios)

2. Utilizando a opção de cadastro por Código do Item:

### **Campo Tabela:** Informar a tabela ITEM.

**Campo Formação campo:** Selecionar os campos chave da tabela (COD\_ITEM, COD\_EMPRESA).

**Campo Conteúdo (1):** Informar o código do item cadastrado no LOGIX, "|" (pipe), e o Código da Empresa (Exemplo: ITEM\_LOGIX|EMPRESA\_LOGIX).

**Campo Sistema:** Informar o valor fixo "COD\_ITEM\_IPM\_1400".

**Campo Conteúdo (2):** Informar o item de acordo com tabela própria da unidade de federação (Tabela de Itens UF Índice de Participação dos Municípios).

### **Itens da resolução 4730/2014 MG:**

Cooperativas Geracao de Energia Eletrica Outras\_Entradas\_a\_Detalhar\_por\_Municipio Prestacao de Servico de Transporte Rodoviario Produtos\_Agropecuarios Transporte\_Tomado

### **Observação**

O validador PVA não valida o registro se este código estiver informado todo em maiúsculo ou em minúsculo, ou seja, deve ser cadastrado no programa igual à tabela.

 $\overline{\circ}$ 

 $\overline{\bullet}$ 

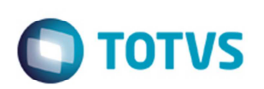

# **Informações Técnicas**

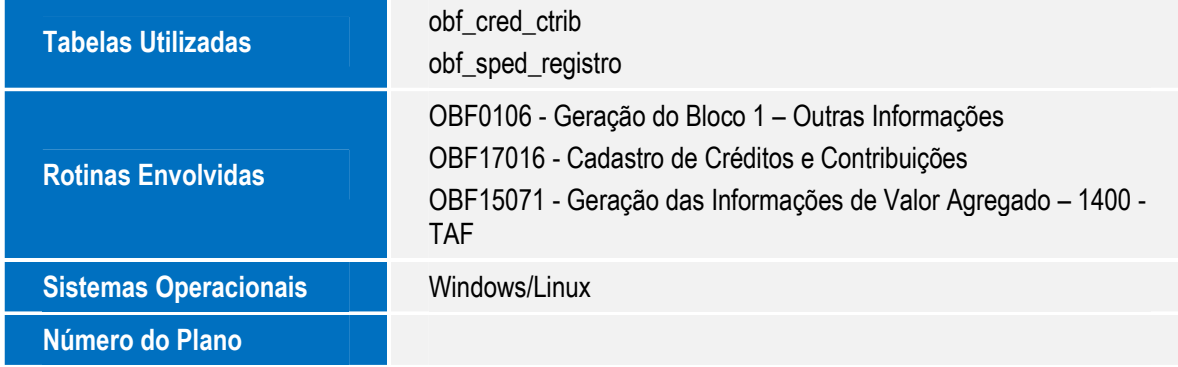

Este documento é de propriedade da TOTVS. Todos os direitos reservados. ©